# Risoluzione dei problemi relativi ai processi zombie/inattivi nei server UC Ĩ

# Sommario

Introduzione **Prerequisiti Requisiti** Componenti usati Premesse Controllo degli zombie mediante UCOS Admin CLI Risoluzione dei problemi/Cancellazione manuale degli zombie Riavviare il servizio appropriato Riavvia il server Termina il processo padre **Verifica** 

# Introduzione

Questo documento descrive come utilizzare i processi zombie rilevati su CUCM, IMnP e altri prodotti Cisco UC quando si esegue il login utilizzando la CLI di amministrazione.

# Prerequisiti

### Requisiti

Cisco raccomanda di essere a conoscenza dell'utilizzo della CLI di amministrazione dei server UC:

- Cisco Unified Communications Manager (CUCM)
- Cisco Unified Instant Messaging and Presence Server (IMnP)
- Cisco Unity Connection Server (CUC)

### Componenti usati

Il documento può essere consultato per tutte le versioni software o hardware.

Le informazioni discusse in questo documento fanno riferimento a dispositivi usati in uno specifico ambiente di emulazione. Su tutti i dispositivi menzionati nel documento la configurazione è stata ripristinata ai valori predefiniti. Se la rete è operativa, valutare attentamente eventuali conseguenze derivanti dall'uso dei comandi.

# Premesse

I server Unified Communications sono essenzialmente applicazioni basate su sistema operativo Linux. Quando un processo muore su Linux, non viene rimosso immediatamente dalla memoria, il relativo descrittore di processo (PID) rimane in memoria e richiede solo una quantità minima di memoria. Questo processo diventa inattivo e al processo padre viene notificato che il processo figlio è terminato. Il processo padre deve quindi leggere lo stato di uscita del processo inattivo e rimuoverlo completamente dalla memoria. Una volta eseguita questa operazione utilizzando la chiamata di sistema wait(), il processo zombie viene eliminato dalla tabella del processo. Questo processo è noto come processo zombie. Questo generalmente accade molto rapidamente, quindi non vedrete i processi zombie accumularsi sul vostro sistema.

Tuttavia, a volte i processi padre non eseguono la chiamata del segnale wait() e il processo figlio rimane nella memoria fino a quando non viene pulito. In altre parole, un processo zombie è un processo la cui esecuzione è stata completata ma che ha ancora una voce nella tabella del processo, in quanto il processo padre deve ancora leggere lo stato di uscita del relativo figlio.

## Controllo degli zombie mediante UCOS Admin CLI

Dalla CLI, è possibile controllare la presenza di zombie con il comando show process load.

14 admin: snow process load 15 admin: show process load 16 top - 08:43:47 up 48 days, 4:20, 1 user, load average: 9.86, 6.17, 4.17 17 Tasks: 879 total, 1 running, 861 sleeping, 0 stopped, 17 zombie 18 Cpu(s): 40.9%us, 10.2%sy, 0.4%ni, 48.1%id, 0.1%wa, 0.0%hi, 0.2%si, 0.0%st 19 Mem: 8062228k total, 7888104k used, 174124k free, 78128k buffers<br>20 Swap: 4095996k total, 2891264k used, 1204732k free, 2368392k cached<br>21 PID USER PR NI VIRT RES SHR S %CPU %MEM TIME+ COMMAND 78128k buffers 22 20038 xcpuser 20 0 813m 627m 21m S 18.9 8.0 4756:46 iabherd

## Risoluzione dei problemi/Cancellazione manuale degli zombie

A parte la piccola memoria utilizzata per contenere il PID, come accennato in precedenza, i processi Zombie non utilizzano risorse di sistema, ma conservano il loro ID processo. Nei server UC, la memoria fornita al sistema è grande, quindi la possibilità che il sistema esaurisca i PID per altri processi a causa della presenza di Zombies è molto minore.

Gli zombie possono essere lasciati sul sistema, dove vengono azzerati automaticamente al successivo riavvio del sistema.

Tuttavia, se c'è un requisito per cancellare gli zombie nel sistema, è possibile seguire una certa linea di azione

### Riavviare il servizio appropriato

Ènecessario individuare il processo in questione e quindi il servizio che perde il processo figlio.

1. Dall'output CLI, catturare l'output show process list e mostrare i dettagli dell'elenco di

processi. 3476 admin: show process list detail 3477 PID ARGS PPID USER PID COMMAND 3478 3765 admin: show process list 3766 PID ARGS 3767 PID COMMAND

- 2. Copiate gli output in un editor di testo e cercate nel file il testo "defunto".
- 3. Prendere nota degli ID processo (pid) e degli ID processo padre (ppid) per i processi inattivi.
- 4. Individuare il PPID nel documento per trovare il processo associato.

### Esempio 1

CUCM Quando si cerca nel file il testo 'defunto', viene visualizzato un PID 22908 che è defunto.

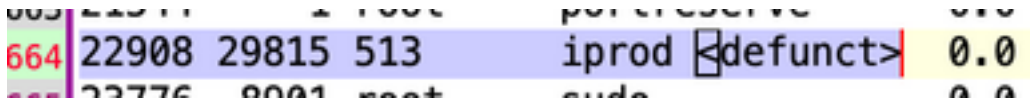

Il PPID per quel PID è 29815. Sulla traccia 29815 nel documento, vedo che il processo è relativo al servizio AMC.

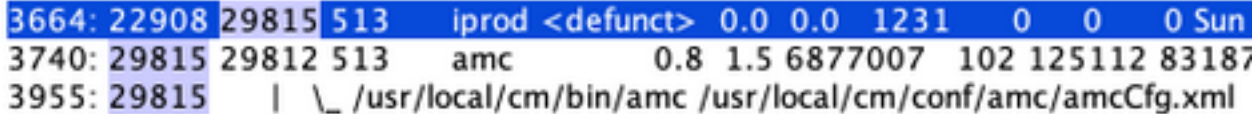

Soluzione: riavviare AMC (Alert Manager and Collector Service) su questo nodo per cancellare lo Zombie.

### Esempio 2

CUCM Quando si cerca il file per il testo defunto, si nota che il PID 10025 è inattivo.

Line 204: 10025 26732 root sudo <defunct>

Il PPID di tale PID è 26732. Nel tracciamento 26732 nel documento, si nota che il processo è correlato al servizio di raccolta di tracce.

Line 201: 10025 26732 root sudo <defunct> 0.0 0.0 1099 0 Mon Jan 11 10:0  $\circ$  $\circ$ Line 273: 26732 1 513 tracecollection 0.0 2.0 8669698 34069 163696 821564 Thu Oct 8 16: Line 578: 26732 /usr/local/cm/bin/tracecollectionservice /usr/local/cm/conf/tracecollectionCfg.xml

Soluzione - Riavviare il servizio di raccolta di tracce in questo nodo per cancellare lo Zombie.

#### Esempio 3

CUCM: quando si cerca il file per il testo inattivo, si nota che c'è un PID 23959 inattivo.

```
Line 252: 23959 26764 513 du <defunct> 0.0 0.0
                                    3725
```
Il PPID per quel PID è 26764. Sulla traccia 26764 nel documento, vedo che il processo è correlato al servizio CDR Repository (cdrrep)

Line 249: 23959 26764 513 du <defunct> 0.0 0.0 3725  $\Omega$  $\sim$  1 Line 276: 26764 1 513 cdrrep 0.2 1.0 9631438 15471 80840 53688 Line 581: 26764 /usr/local/cm/bin/cdrrep /usr/local/cm/conf/cdrrep/cdrrepCfg.xml

Soluzione - Il riavvio del servizio CDR Repository elimina questo Zombie.

#### Esempio 4

Quando si cerca il file per il testo defunto, si nota che ci sono tre PID 325, 370, 387 che sono defunti.

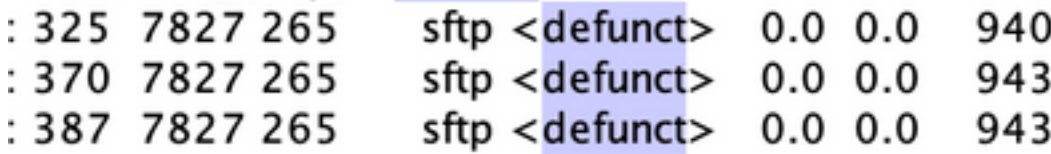

Il PPID per tutti questi PID è 7827. Se si rileva 7827 nel documento, il processo è correlato al servizio Connection File Syncer.

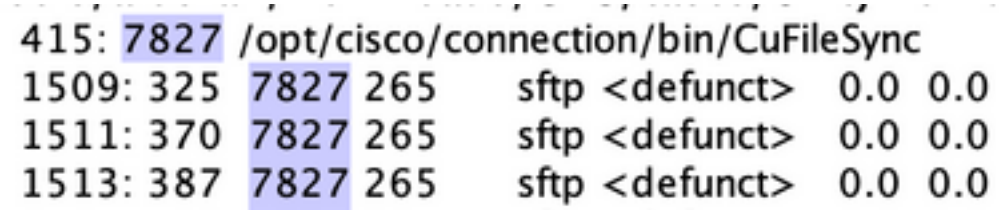

Soluzione - Riavviare il servizio Connection File Syncer per eliminare gli zombie.

#### Esempio 5

IMnP: Quando si cerca il file per il testo defunto, si vede che c'è un PID 1806 che è defunto.

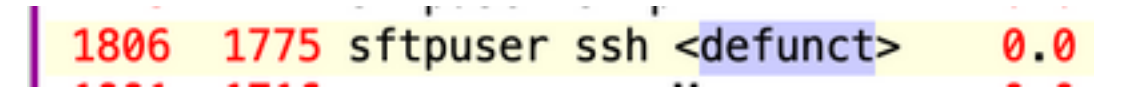

Il PID per quel PID è il 1775. Nel tracciamento 1775 nel documento, si nota che il processo è una

connessione SFTP a un altro nodo IMnP nello stesso cluster.

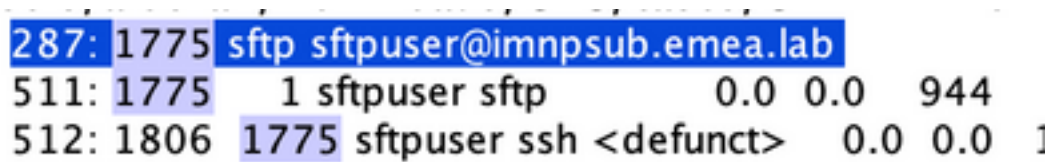

Soluzione: in IMnP, è possibile che vengano visualizzati i processi SSH inattivi di proprietà di SFTP. Sono stati rilevati come cosmetici e possono essere rimossi tramite il riavvio del server.

### Riavvia il server

Il riavvio del server in questione elimina tutte le voci obsolete nella tabella dei processi e, di conseguenza, cancella gli zombie nel sistema.

### Termina il processo padre

Da Linux, non è possibile uccidere i processi zombie nel modo in cui i normali processi vengono uccisi con il segnale SIGKILL — i processi zombie sono già morti. Tuttavia, è possibile terminare il processo padre. I comandi utilizzati in questo scenario sono:

### kill -9 <ppid>

Contattare TAC per eseguire la soluzione. Garantire la massima attenzione durante l'eliminazione del processo principale, in modo da garantire che nessun servizio critico venga interrotto in modo improvviso.

## Verifica

Una volta cancellati gli zombie, utilizzare lo stesso comando show process load per controllare il conteggio degli zombie.

admin:show process load top - 22:53:32 up 14 days, 8:33, 1 user, load average: 0.26, 0.10, 0.02 top - zz:53:3z up 14 days, 6:33, 1 dser, 16ad average: 6:26, 6:16, 6:6z<br>Tasks: 256 total, 1 running, 255 sleeping, 8 stopped, 8 zombie<br>Cpu(s): 1.8%us, 1.2%sy, 8.8%ni, 96.9%id, 8.8%wa, 8.8%hi, 8.8%si, 8.8%st 3925428k total, 3801924k used, 258168k buffers 123504k free